## [2016-New 100% [Valid 70-411 Dumps Guarante](http://www.pass4surevip.com/?p=268)e 100% Pass 70-411 Certification Exam (161-180)

 GreatExam 70-411 study guide provides you everything you will need to take your 70-411 exam. The 70-411 exam details are researched and produced by Professional Certification Experts who are constantly using industry experience to produce precise, and logical. You may get questions from different books, but logic is the key. Our Product will help you not only pass in the first try, but also save your valuable time. QUESTION 161Your network contains an Active Directory domain named contoso.com. The domain does not contain a certification authority (CA). All servers run Windows Server 2012 R2. All client computers run Windows 8. You need to add a data recovery agent for the Encrypting File System (EFS) to the domain.Which two actions should you perform? (Each correct answer presents part of the solution. Choose two.) A. From Windows PowerShell, run Get-Certificate.B. From the Default Domain Controllers Policy, select Create Data Recovery Agent.C. From the Default Domain Policy, select Add Data Recovery Agent.D. From a command prompt, run cipher.exe.E. From the Default Domain Policy, select Create Data Recovery Agent.F. From the Default Domain Controllers Policy, select Add Data Recovery Agent. Answer: CDExplanation: http://technet.microsoft.com/en-us/library/cc771346.aspxcipher /r: Generates an EFS recovery agent key and certificate, then writes them to a .pfx file (containing certificate and private key) and a .cer file (containing only the certificate). If /smartcard is specified, it writes the recovery key and certificate to a smart card, and no .pfx file is generated. QUESTION 162Your network contains an Active Directory domain named adatum.com. All domain controllers run Windows Server 2008 R2. The domain contains a file [server named Server6 that runs Windows Server 2012 R2](http://technet.microsoft.com/en-us/library/cc771346.aspx). Server6 contains a folder named Folder1. Folder1 is shared as Share1.

The NTFS permissions on Folder1 are shown in the exhibit. (Click the Exhibit button.)

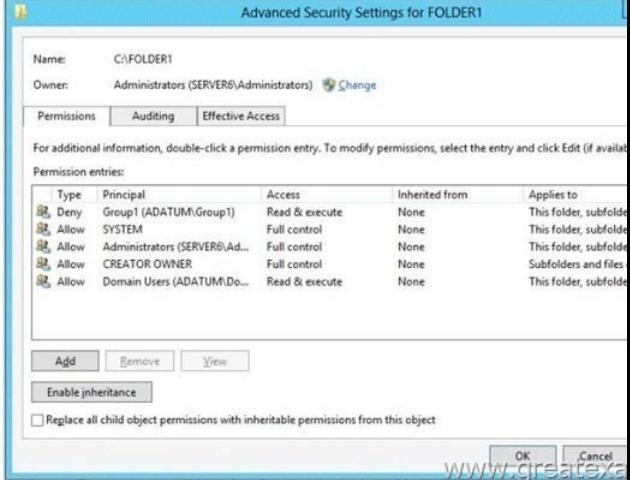

The domain contains two global groups named Group1 and Group2. You need to ensure that only users who are members of both Group1 and Group2 are denied access to Folder1. Which two actions should you perf[orm? \(Each correct answer presents part of the](http://examgod.com/geimages/847ed9176d3e_8C45/1621.jpg) solution. Choose two.) A. Remove the Deny permission for Group1 from Folder1.B. Deny Group2 permission to Folder1.C. Install a domain controller that runs Windows Server 2012 R2.D. Create a conditional expression.E. Deny Group2 permission to Share1.F. Deny Group1 permission to Share1. Answer: ADExplanation:\* Conditional Expressions for Permission Entries Windows Server 2008 R2 and Windows 7 enhanced Windows security descriptors by introducing a conditional access permission entry. Windows Server 2012 R2 takes advantage of conditional access permission entries by inserting user claims, device claims, and resource properties, into conditional expressions. Windows Server 2012 R2 security evaluates these expressions and allows or denies access based on results of the evaluation. Securing access to resources through claims is known as claims-based access control. Claims-based access control works with traditional access control to provide an additional layer of authorization that is flexible to the varying needs of the enterprise environment.

http://social.technet.microsoft.com/wiki/contents/articles/14269.introducing-dynamicaccess-control-en-us.aspx QUESTION 163You have 20 servers that run Windows Server 2012 R2. You need to create a Windows PowerShell script that registers each server in Windows Azure Online Backup and sets an encryption passphrase. Which two PowerShell cmdlets should you run in the script? [\(Each correct answer presents part of the solution. Choose two.\) A. New-OBPolicyB. New-OBRetentionPo](http://social.technet.microsoft.com/wiki/contents/articles/14269.introducing-dynamicaccess-control-en-us.aspx)licyC. Add-OBFileSpecD. Start-OBRegistrationE. Set OBMachineSetting Answer: DEExplanation:D: Start-OBRegistrationRegisters the current computer with Windows Azure Online Backup using the credentials (username and password) created during enrollment.

E: The Set-OBMachineSetting[cmdlet sets aOBMachineSetting object for the se](http://www.pass4surevip.com/?p=268)rver that includes proxy server settings for accessing the internet, network bandwidth throttling settings, and the encryption passphrase that is required to decrypt the files during recovery to another server. Incorrect:Not C: TheAdd-OBFileSpeccmdlet adds theOBFileSpecobject, which specifies the items to include or exclude from a backup, to the backup policy (OBPolicyobject). TheOBFileSpecobject can include or exclude multiple files, folders, or volumes. http://technet.microsoft.com/en-us/library/hh770416(v=wps.620).aspx

http://technet.microsoft.com/en-us/library/hh770425(v=wps.620).aspx http://technet.microsoft.com/en-us/library/hh770424.aspx http://technet.microsoft.com/en-us/library/hh770398.aspx http://technet.microsoft.com/en-us/library/hh770409.aspx QUESTION 164You have 30 servers that run Windows Server 2012 R2. All of the servers are backed up daily by using Windows Azure Online Backup. Yo[u need to perform an immediate backup of all the servers to Windows A](http://technet.microsoft.com/en-us/library/hh770416(v=wps.620).aspx)zure Online Backup. Which Windows [PowerShell cmdlets should you run on each server? A. Start-OBRegi](http://technet.microsoft.com/en-us/library/hh770425(v=wps.620).aspx)[stration | Start-OBBackupB. Get-OBPolicy |](http://technet.microsoft.com/en-us/library/hh770424.aspx) [Start-OBBackupC. Get-WBBackupTarget | Start-WBBa](http://technet.microsoft.com/en-us/library/hh770398.aspx)[ckupD. Get-WBPolicy | Start-WBBackup Answer: BEx](http://technet.microsoft.com/en-us/library/hh770409.aspx)planation:A. starts a backup job using a policyB. Registers the current computer to Windows Azure Backup.C. Not using AzureD. Not using Azurehttp://technet.microsoft.com/en-us/library/hh770406(v=wps.620).aspx

http://technet.microsoft.com/en-us/library/hh770426.aspx http://technet.microsoft.com/en-us/library/hh770398.aspx QUESTION 165Your network contains an Active Directory domain named contoso.com. The domain contains a server named Server1 that runs Wind[ows Server 2012 R2.Server1 has the File Server Resource Manager role](http://technet.microsoft.com/en-us/library/hh770406(v=wps.620).aspx) service installed. You configure a quota threshold as [shown in the exhibit. \(Click the Exhibit button.\)](http://technet.microsoft.com/en-us/library/hh770426.aspx) 

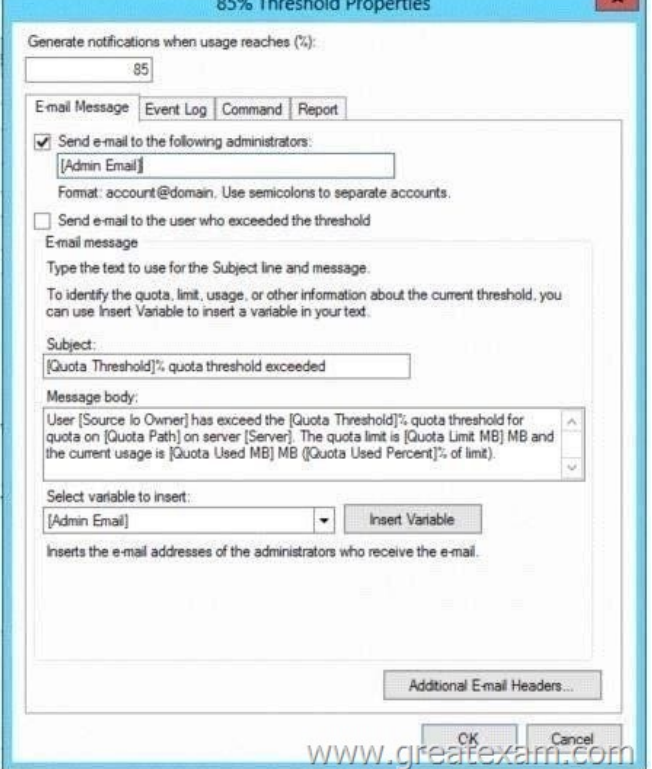

You need to ensure that a user named User1 rec[eives an email notification when the threshold is exceeded.Wh](http://examgod.com/geimages/847ed9176d3e_8C45/1651.jpg)at should you do? A. Configure the File Server Resource Manager Options.B. Modify the members of the Performance Log Users group.C. Create a performance counter alert.D. Create a classification rule. Answer: AExplanation:A. When you create quotas and file screens, you have the option of sending e-mail notifications to users when their quota limit is approaching or after they have attempted to save files that have been blockedB. Members of this group can manage performance counters, logs and alerts on the server locally and from remote clients without being a member of the Administrators group. C. You can set an alert on a counter, thereby defining that a message be sent, a program be run, an entry made to the application event log, or a log be started when the selected counter's value exceeds or falls below a specified setting.D. File Classification Infrastructure provides insight into your data by automating classification processes so that you can manage your data more effectively. You can classify files and apply policies based on this classification. Example policies include dynamic access control for restricting access to files, file encryption, and file expiration. Files can be classified automatically by using file classification rules or manually by modifying the properties of a selected file or

## folder. http://technet.microsoft[.com/en-us/library/cc756031\(v=ws.10\).aspx](http://www.pass4surevip.com/?p=268)

http://technet.microsoft.com/en-us/library/cc785098(v=ws.10).aspx http://technet.microsoft.com/en-us/library/bb490759.aspx http://technet.microsoft.com/en-us/library/hh831701.aspx QUESTION 166You have a server named Server1 that runs Windows Server 2012 R2. Server1 has the File Server Resource Manager role service installed. Server1 has a folder named Folder1 that is used b[y the sales department. You need to ensure that an email notification](http://technet.microsoft.com/en-us/library/cc756031(v=ws.10).aspx) is sent to the sales manager when a File Screening Audit [report is generated.What should you configure on Server1? A. A f](http://technet.microsoft.com/en-us/library/cc785098(v=ws.10).aspx)[ile screen exceptionB. A file groupC. A storage report](http://technet.microsoft.com/en-us/library/bb490759.aspx) taskD.

 A file screen Answer: CExplanation:A. A file screen exception is a special type of file screen that overrides any file screening that would otherwise apply to a folder and all its subfolders in a designated exception path. That is, it creates an exception to any rules derived from a parent folder.B. A file group is used to define a namespace for a file screen, file screen exception, or Files by File Group storage report.C. file screening report will identify individuals or applications that violate file screening policy, To set e-mail notifications and certain reporting capabilities, you must first configure the general File Server Resource Manager options.D. Control the types of files that users can savehttp://technet.microsoft.com/en-us/library/cc730822.aspx http://technet.microsoft.com/en-us/library/cc770594.aspx http://technet.microsoft.com/en-us/library/cc771212.aspx http://technet.microsoft.com/en-us/library/cc732074.aspx http://technet.microsoft.com/en-us/library/cc755988.aspx QUESTION 167 Your network contains an Active Directory domain named contoso.com. The domain contains two servers named Server1 and Server2. Both servers run Windows Server [2012 R2. Both servers have the File and Storage Services s](http://technet.microsoft.com/en-us/library/cc730822.aspx)erver role. The DFS [Namespaces role service, and the DFS Replication role se](http://technet.microsoft.com/en-us/library/cc770594.aspx)[rvice installed. Server1 and Server2 are part of a Distribut](http://technet.microsoft.com/en-us/library/cc771212.aspx)ed File System [\(DFS\) Replication group named Group1. Server1 and Ser](http://technet.microsoft.com/en-us/library/cc732074.aspx)[ver2 are separated by a low-speed WAN connection. You](http://technet.microsoft.com/en-us/library/cc755988.aspx) need to limit the amount of bandwidth that DFS can use to replicate between Server1 and Server2.What should you modify? A. The referral ordering of the namespaceB. The cache duration of the namespaceC. The schedule of the replication groupD. The staging quota of the replicated folder Answer: CExplanation:A. A referral is an ordered list of targets that a client computer receives from a domain controller or namespace server when the user accesses a namespace root or folder with targets in the namespace. You can adjust how long clients cache a referral before requesting a new one. B. DFS Replication uses staging folders for each replicated folder to act as caches for new and changed files that are ready to be replicated from sending members to receiving members. C. A referral is an ordered list of targets that a client computer receives from a domain controller or namespace server when the user accesses a namespace root or folder with targets. After the client receives the referral, the client attempts to access the first target in the list. If the target is not available, the client attempts to access the next target. D. Scheduling allows less bandwidth the by limiting the time interval of the replication http://technet.microsoft.com/en-us/library/cc771251.aspx

http://technet.microsoft.com/en-us/library/cc754229.aspx http://technet.microsoft.com/en-us/library/cc732414.aspx http://technet.microsoft.com/en-us/library/cc753923.aspx QUESTION 168You have five servers that run Windows Server 2012 R2. The servers have the Failover Clu[stering feature installed. You deploy a new cluster named C](http://technet.microsoft.com/en-us/library/cc771251.aspx)luster1. Cluster1 is configured as

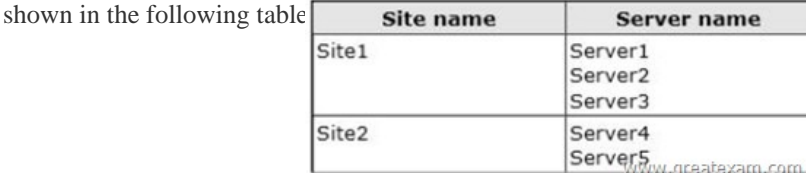

Server1, Server2, and Serve[r3 are configured as the preferred owners of the](http://examgod.com/geimages/847ed9176d3e_8C45/1681.jpg) cluster roles. Dynamic quorum management is disabled. You plan to perform hardware maintenance on Server3. You need to ensure that if the WAN link between Site1 and Site2 fails while you are performing maintenance on Servers, the cluster resource will remain available in Site1. What should you do? A. Add a file share witness in Site1.B. Remove the node vote for Server3.C. Remove the node vote for Server4 and Server5.D. Enable dynamic quorum management. Answer: C QUESTION 169Your network contains an Active Directory domain named contoso.com. The domain contains a file server named Server1 that runs Windows Server 2012 R2. You view the effective policy settings of Server1 as shown in the exhibit. (Click the Exhibit button.)

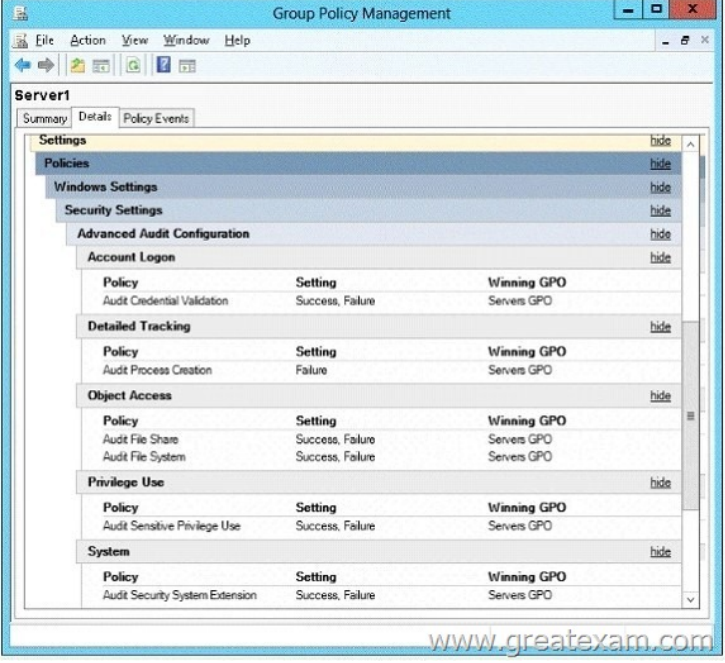

[On Server1, you have a folder named C:Share1 that is shared as Sha](http://examgod.com/geimages/847ed9176d3e_8C45/1691.jpg)re1. Share1 contains confidential data. A group named Group1 has full control of the content in Share1. You need to ensure that an entry is added to the event log whenever a member of Group1 deletes a file in Share1.What should you configure? A. The Audit File System setting of Servers GPOB. The Sharing settings of C:Share1C. The Security settings of C:Share1D. The Audit File Share setting of Servers GPO Answer: CExplanation:Access to objects, such as files and folders can be audited using the advanced security setting auditing tab on Share1 and adding Group1 and selecting the delete check box http://technet.microsoft.com/en-us/library/cc753927(v=ws.10).aspx

http://social.technet.microsoft.com/Forums/en-US/winservergen/thread/13779c78-0c73-4477-8014-f2eb10f3f10f/ QUESTION 170 You have a server named Server1 that runs Windows Server 2012 R2. Server1 has the File Server Resource Manager role service installed. Server1 has a folder named Folder1 that is used by the human resources department. You need to ensure that an email notification is sent immediatel[y to the human resources manager when a user copies an audio file o](http://technet.microsoft.com/en-us/library/cc753927(v=ws.10).aspx)r a video file to Folder1.What [should you configure on Server1? A. A file screenB. A file screen exceptionC. A file groupD. A storage re](http://social.technet.microsoft.com/Forums/en-US/winservergen/thread/13779c78-0c73-4477-8014-f2eb10f3f10f/)port task Answer: AExplanation:A. Create file screens to control the types of files that users can save, and generate notifications when users attempt to save unauthorized filesB. A file screen exception is a special type of file screen that overrides any file screening that would otherwise apply to a folder and all its subfolders in a designated exception path. That is, it creates an exception to any rules derived from a parent folder.C. File are a group of file classified by extension (i.e. Images: ,jpg, .gif, etc..) D. Create reports based on file use http://technet.microsoft.com/en-us/library/cc732074.aspx http://technet.microsoft.com/en-us/library/cc730822.aspx http://technet.microsoft.com/en-us/library/cc755988(v=ws.10).aspx QUESTION 171Your network contains an Active Directory domain named contoso.com. The domain contains two servers named Server1 and Server2. Both servers run Windows Server 2012 [R2. Both servers have the File and Storage Services serve](http://technet.microsoft.com/en-us/library/cc732074.aspx)[r role, the DFS Namespace role service, and the DFS Repl](http://technet.microsoft.com/en-us/library/cc730822.aspx)ication role service installed. Server1 and Server2 are part of a Distributed File System (DFS) Replication group named Group1. Server1 and [Server2 are connected by using a high-speed LAN connection.You n](http://technet.microsoft.com/en-us/library/cc755988(v=ws.10).aspx)eed to minimize the amount of processor resources consumed by DFS Replication.What should you do? A. Reduce the bandwidth usage.B. Disable Remote Differential Compression (RDC). C. Modify the staging quota.D. Modify the replication schedule. Answer: BExplanation:Because disabling RDC can help conserve disk input/output (I/O) and CPU resources, you might want to disable RDC on a connection if the sending and receiving members are in a local area network (LAN), and bandwidth use is not a concern. However, in a LAN environment where bandwidth is contended, RDC can be beneficial when transferring large files.Question tells it uses a high-speed LAN connection. http://technet.microsoft.com/en-us/library/cc758825%28v=ws.10%29.aspx http://technet.microsoft.com/en-us/library/cc754229.aspx QUESTION 172Your company has a main office and two branch offices. The main office is located in New York. The branch offices are located in Seattle and Chicago.The network contains an Active Directory domain named contoso.com. An Active [Directory site exists for each office. Active Directory site links exist betwee](http://technet.microsoft.com/en-us/library/cc758825%28v=ws.10%29.aspx)[n the main office and the branch offices. All servers run](http://technet.microsoft.com/en-us/library/cc754229.aspx) Windows Server 2012 R2. The domain contains three file servers. The file servers are configured as shown in the following table

Server name NYC-SVR1 SEA-SVR1 CHI-SVR1

You implement a Distributed [File System \(DFS\) replication group named Rep1](http://www.pass4surevip.com/?p=268)Group.Rep1Group is used to replicate a folder on each file server. Rep1Group uses a hub and spoke topology. NYC-SVR1 is configured as the hub server.You need to ensure that replication can occur if NYC-SVR1 fails.What should you do? A. Create an Active Directory site link.B. Modify the properties of Rep1Group.C. Create an Active Directory site link bridge.D. Create a connection in Rep1Group. Answer: DExplanation: http://faultbucket.ca/2012/08/fixing-a-dfsr-connection-problem/ http://faultbucket.ca/2012/08/fixing-a-dfsr-connection-problem/ http://technet.microsoft.com/en-us/library/cc771941.aspx QUESTION 173You have a server named Server1 that runs Windows Server 2012 R2. You plan to create an image of Server1. You need to remove the source files for all server roles that are not installed on Server1.Which tool should you use? A. Ocsetup.exeB. Servermanagercmd.exeC. Imagex.exeD. Dism.exe [Answer: DExplanation:servermanagercmd.exe - The ServerManagerCmd.exe command-line tool has been deprecated in](http://faultbucket.ca/2012/08/fixing-a-dfsr-connection-problem/) [WindowsServer 2008 R2.imagex.exe - ImageX is a comm](http://technet.microsoft.com/en-us/library/cc771941.aspx)and-line tool in Windows Vista that you can use to create and manageWindows image (.wim) files. A .wim file contains one or more volume images, disk volumes that containimages of an installed Windows operating system. dism.exe - Deployment Image Servicing and Management (DISM.exe) is a command-line tool that canbe used to service a Windows?image or to prepare a Windows Preinstallation Environment (WindowsPE) image. It replaces Package Manager (Pkgmgr.exe), PEimg, and Intlcfg that were included inWindows Vista? The functionality that was included in these tools is now consolidated in one tool(DISM.exe), and new functionality has been added to improve the experience for offline servicing. DISMcan Add, remove, and enumerate packages. ocsetup.exe - The Ocsetup.exe tool is used as a wrapper for Package Manager (Pkgmgr.exe) and for WindowsInstaller (Msiexec.exe). Ocsetup.exe is a command-line utility that can be used to perform scripted installs andscripted uninstalls of Windows optional components. The Ocsetup.exe tool replaces the Sysocmgr.exe tool thatWindows XP and Windows Server 2003i use.http://technet.microsoft.com/en-us/library/hh824822.aspx http://blogs.technet.com/b/joscon/archive/2010/08/26/adding-features-with-dism.aspx

http://technet.microsoft.com/en-us/library/hh831809.aspx http://technet.microsoft.com/en-us/library/hh825265.aspx QUESTION 174Your domain has contains a Windows 8 computer name Computer1 using BitLocker. The E: drive is encrypted and currently [locked.You need to unlock the E: drive with the re](http://blogs.technet.com/b/joscon/archive/2010/08/26/adding-features-with-dism.aspx)[covery key stored on C:What should you run? A. Unloc](http://technet.microsoft.com/en-us/library/hh824822.aspx)k-BitLockerB. [Suspend-BitLockerC. Enable-BitLockerAutoUnlocD.](http://technet.microsoft.com/en-us/library/hh831809.aspx) [Disable-BitLocker Answer: AExplanation:Restores access](http://technet.microsoft.com/en-us/library/hh825265.aspx) to data on a BitLocker volume.http://technet.microsoft.com/en-us/library/jj649833(v=wps.620).aspx QUESTION 175Your network contains and active Directory domain named contoso.com. The doman contains a server named Server1 that runs Windows Server 2012 R2.A local account named Admin1 is a member of the Administrators group on Server1. You need to generate an audit event whenever Admin1 is denied access to a file or folder. What should you run? A. auditpol.exe /set /user:admin1 /category:"detailed tracking" /failure:enableB. [auditpol.exe /set/user:admin1 /failure:enableC. auditpol.exe /resour](http://technet.microsoft.com/en-us/library/jj649833(v=wps.620).aspx)cesacl /set /type:keyauditpol.exe /resourcesacl /set /type: /access:gaD. auditpol.exe /resourcesacl /set /type:file /user:admin1 /failure Answer: DExplanation: http://technet.microsoft.com/en-us/library/ff625687.aspx set a global resource SACL to audit successful and failed attempts by a user to perform generic read and write functions on files or folders:auditpol /resourceSACL /set /type:File /user:MYDOMAINmyuser /success /failure /access:FRFW

http://technet.microsoft.com/en-us/library/ff625687%28v=ws.10%29.aspx Syntaxauditpol /resourceSACL[/set /type:<resource> [\[/success\] \[/failure\] /user:<user> \[/access:<access flags>\]](http://technet.microsoft.com/en-us/library/ff625687.aspx)] [/remove /type:<resource> /user:<user> [/type:<resource>]] [/clear [/type:<resource>]][/view [/user:<user>] [/type:<resource>]]

http://technet.microsoft.com/en-us/library/ff625687%28v=ws.10%29.aspx

<http://technet.microsoft.com/en-us/library/ff625687%28v=ws.10%29.aspx> http://technet.microsoft.com/en-us/library/ff625687.aspx http://technet.microsoft.com/en-us/library/ff625687%28v=ws.10%29.aspx QUESTION 176Your network contains an Active Directory domain named contoso.com. The domain contains a file server named Server1 that runs Windows Server 2012 R2.You [view the effective policy settings of Server1 as shown in the exhibit. \(Click](http://technet.microsoft.com/en-us/library/ff625687%28v=ws.10%29.aspx) [the Exhibit button.\)](http://technet.microsoft.com/en-us/library/ff625687.aspx)

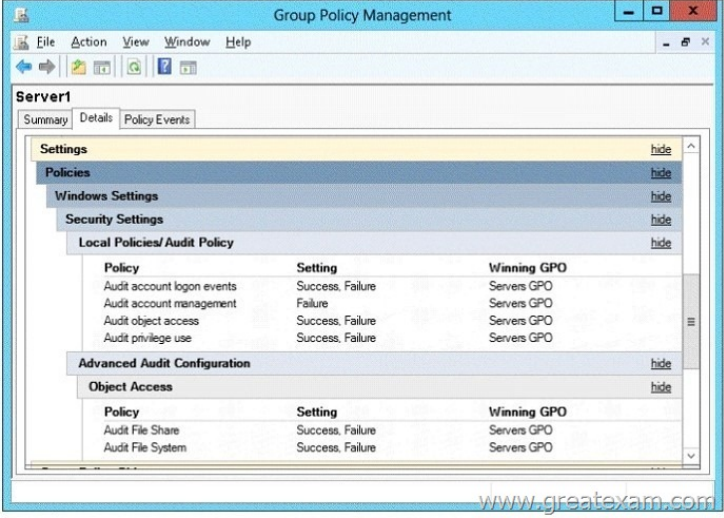

[You need to ensure that an entry is added to the event log whenever](http://examgod.com/geimages/847ed9176d3e_8C45/1761.jpg) a local user account is created or deleted on Server1.What should you do? A. In Servers GPO, modify the Advanced Audit Configuration settings.B. On Server1, attach a task to the security log.C. In Servers GPO, modify the Audit Policy settings.D. On Server1, attach a task to the system log. Answer: A Explanation:When you use Advanced Audit Policy Configuration settings, you need to confirm that these settings are not overwritten by basic audit policy settings. The following procedure shows how to prevent conflicts by blocking the application of any basic audit policy settings.Enabling Advanced Audit Policy ConfigurationBasic and advanced audit policy configurations should not be mixed. As such, it's best practice to enable Audit: Force audit policy subcategory settings (Windows Vista or later) to override audit policy category settings in Group Policy to make sure that basic auditing is disabled. The setting can be found under Computer ConfigurationPoliciesSecurity SettingsLocal PoliciesSecurity Options, and sets the SCENoApplyLegacyAuditPolicy registry key to prevent basic auditing being applied using Group Policy and the Local Security Policy MMC snap-in.In Windows 7 and Windows Server 2008 R2, the number of audit settings for which success and failure can be tracked has increased to 53. Previously, there were nine basic auditing settings under Computer ConfigurationPoliciesWindows SettingsSecurity SettingsLocal PoliciesAudit Policy. These 53 new settings allow you to select only the behaviors that you want to monitor and exclude audit results for behaviors that are of little or no concern to you, or behaviors that create an excessive number of log entries. In addition, because Windows 7 and Windows Server 2008 R2 security audit policy can be applied by using domain Group Policy, audit policy settings can be modified, tested, and deployed to selected users and groups with relative simplicity.Audit Policy settingsAny changes to user account and resource permissions.Any failed attempts for user logon.Any failed attempts for resource access.Any modification to the system files.Advanced Audit Configuration SettingsAudit compliance with important business-related and security-related rules by tracking precisely defined activities, such as:A group administrator has modified settings or data on servers that contain finance information.An employee within a defined group has accessed an important file. The correct system access control list (SACL) is applied to every file and folder or registry key on a computer or file share as a verifiable safeguard against undetected access.In Servers GPO, modify the Audit Policy settings - enabling audit account management setting will generate events about account creation, deletion and so on.Advanced Audit Configuration SettingsAdvanced Audit Configuration Settings ->Audit Policy-> Account Management -> Audit User Account ManagementIn Servers GPO, modify the Audit Policy settings enabling audit account management setting will generate events about account creation, deletion and so on. http://blogs.technet.com/b/abizerh/archive/2010/05/27/tracing-down-user-and-computer-account-deletion-in-active-directory.aspx

http://technet.microsoft.com/en-us/library/dd772623%28v=ws.10%29.aspx

http://technet.microsoft.com/en-us/library/jj852202(v=ws.10).aspx

[http://www.petri.co.il/enable-advanced-audit-policy-configuration-windows-server.htm](http://blogs.technet.com/b/abizerh/archive/2010/05/27/tracing-down-user-and-computer-account-deletion-in-active-directory.aspx)

[http://technet.microsoft.com/en-us/library/dd408940%28v=ws.10%29.aspx](http://technet.microsoft.com/en-us/library/dd772623%28v=ws.10%29.aspx)

[http://technet.microsoft.com/en-us/library/dd408940%28v=ws.10%](http://technet.microsoft.com/en-us/library/jj852202(v=ws.10).aspx)29.aspx#BKMK\_step2 QUESTION 177You have 3 server that

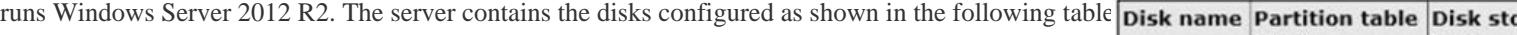

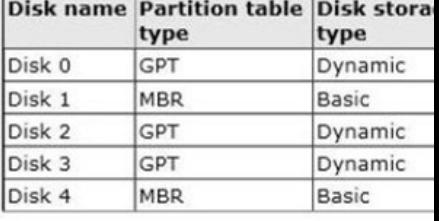

You need to create a volume t[hat can store up to 3 TB of user files. The solutio](http://www.pass4surevip.com/?p=268)n must ensure that the user files are available if one of the disks in the volume fails. What should you create? A. A storage pool on Disk 2 and Disk 3B. A mirrored volume on Disk 2 and Disk 3C. A storage pool on Disk 1 and Disk 3D. A mirrored volume on Disk l and Disk 4E. Raid 5 Volume out of Disks 1, 2 and 3 Answer: BExplanation:A. Storage pool can't use Dynamic diskB. Mirrored volume will be > 3TbC. Storage pool can't use Dynamic diskD. is impossible, we need 3Tb of disk spaceE. Raid5 need to be on dynamic disk QUESTION 178You perform a Server Core Installation of Windows Server 2012 R2 on a server named Server1. You need to add a graphical user interface (GUI) to Server1. Which tool should you use? A. the Add-WindowsPackagecmdletB. the Add-WindowsFeaturecmdletC. the Install-Module cmdletD. the Install-RoleServicecmdlet Answer: B QUESTION 179Your network contains an Active Directory domain named contoso.com. The domain contains a Web server named www.contoso.com. The Web server is available on the Internet. You implement DirectAccess by using the default configuration. You need to ensure that users never attempt to connect to www.contoso.com by using DirectAccess. The solution must not prevent the users from using DirectAccess to access other resources in contoso.com.Which settings should you configure in a Group Policy object (GPO)? A. Name Resolution PolicyB. DNS ClientC. Network ConnectionsD. DirectAccess Client Experience Settings Answer: AExplanation:For DirectAccess, the NRPT must be configured with the namespaces of your intranet with a leading dot (for example, .internal.contoso.com or .corp.contoso.com). For a DirectAccess client, any name request that matches one of these namespaces will be sent to the specified intranet Domain Name System (DNS) servers.Include all intranet DNS namespaces that you want DirectAccess client computers to access. There are no command line methods for configuring NRPT rules. You must use Group Policy settings. To configure the NRPT through Group Policy, use the Group Policy add-in at Computer Configuration PoliciesWindows SettingsName Resolution Policy in the Group Policy object for DirectAccess clients. You can create a new NRPT rule and edit or delete existing rules. For more information, see Configure the NRPT with Group Policy. QUESTION 180You have a DNS server named Server1. Server1 has a primary zone named contoso.com. Zone Aging/ Scavenging is configured for the contoso.com zone. One month ago, an Administrator removed a server named Server2 from the network. You discover that a static resource record for Server2 is present in contoso.com. Resource records for decommissioned client computers are removed automatically from contoso.com. You need to ensure that the static resource records for all of the servers are removed automatically from contoso.com.What should you modify? A. The Security settings of the static resource recordsB. The Expires after value of contoso.comC. The Record time stamp value of the static resource recordsD. The time-to-live (TTL) value of the static resource records Answer: CExplanation:C. reset and permit them to use a current (non-zero) time stamp value. This enables these records to become aged and scavenged.D. For most resource records, this field is optional. It indicates a length of time used by other DNS servers to determine how long to cache information for a record before expiring and discarding it.http://technet.microsoft.com/en-us/library/cc771677.aspx http://technet.microsoft.com/en-us/library/cc758321(v=ws.10).aspx The 70-411 PDF dumps and 70-411 practice test with free VCE player are available on GreatExam now. Get a complete hold of them through GreatExam to give your career a boost and start earning your Microsoft certification today! http://www.gr[eatexam.com/70-411-exam-questions.html](http://technet.microsoft.com/en-us/library/cc771677.aspx)